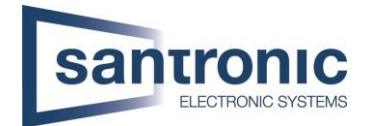

## **Kameramenu für CVI-Analogkamera**

Um ins Menu der CVI-Analogkamera zu gelangen, klicken Sie in der Live-Ansicht auf die linke Maustaste und wählen anschliessend "PTZ".

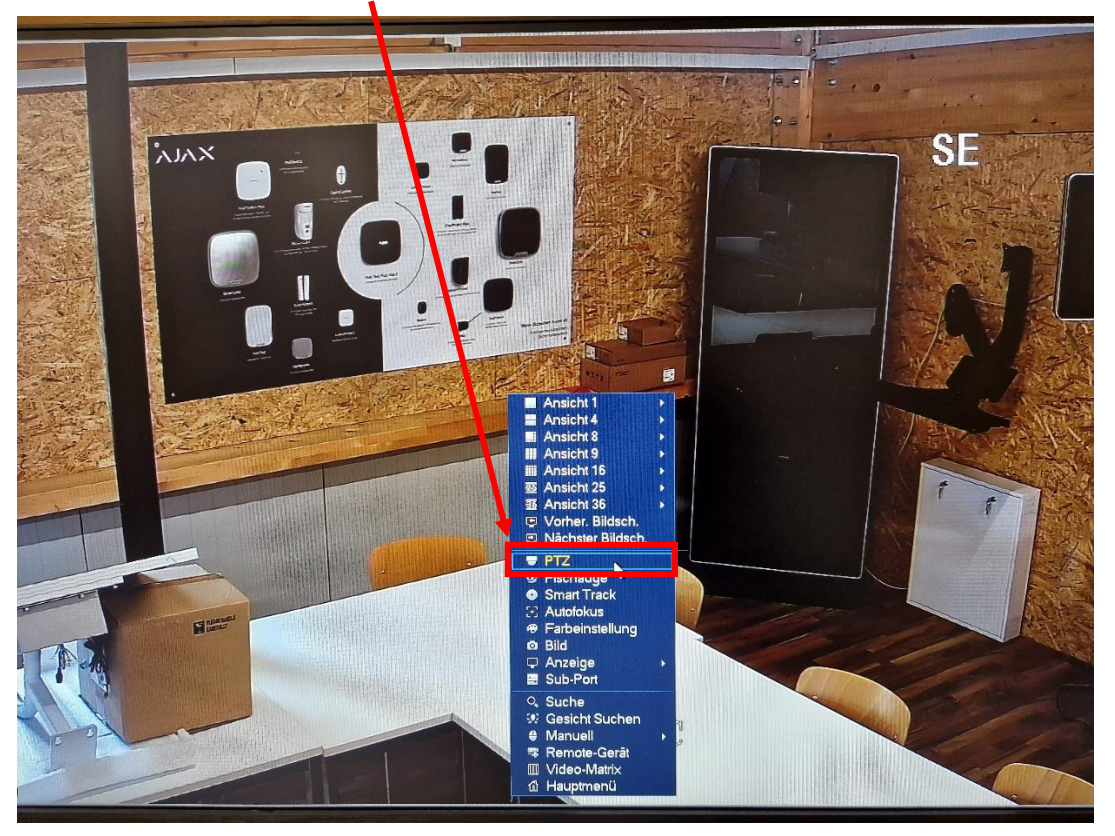

Danach auf den Pfeil nach rechts klicken.

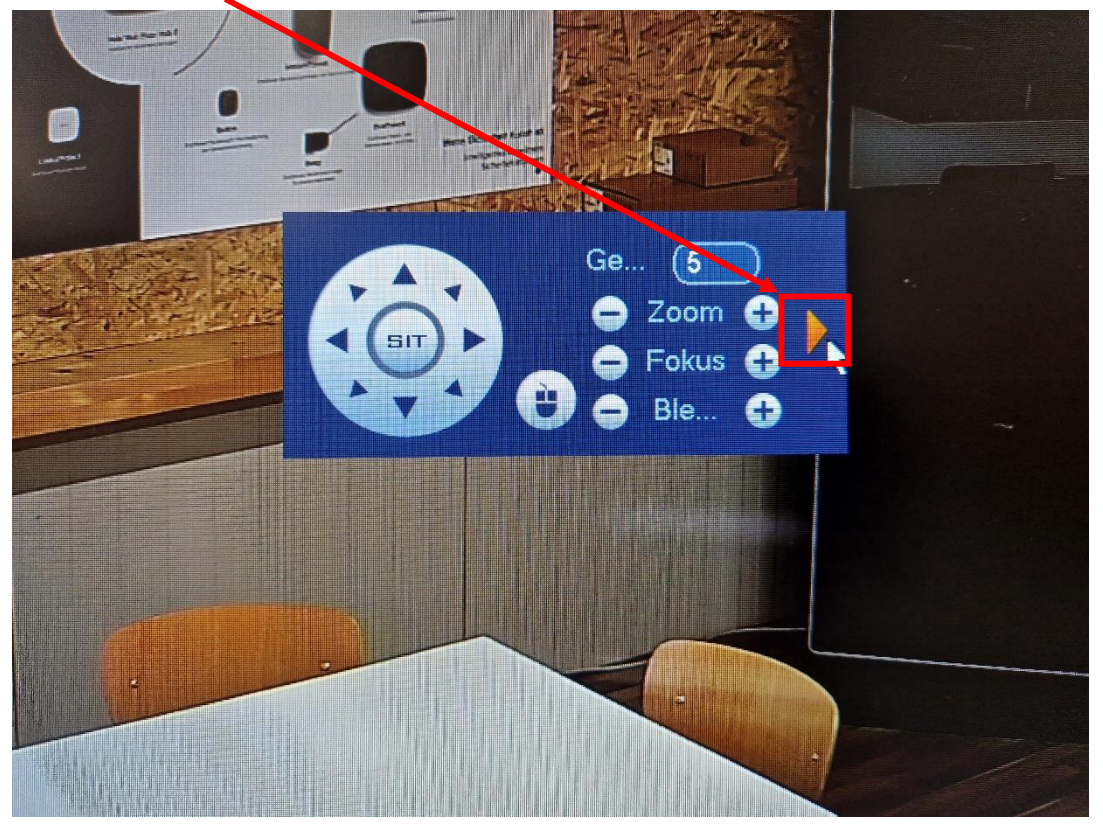

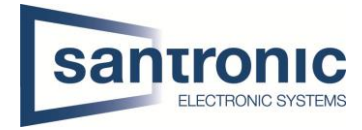

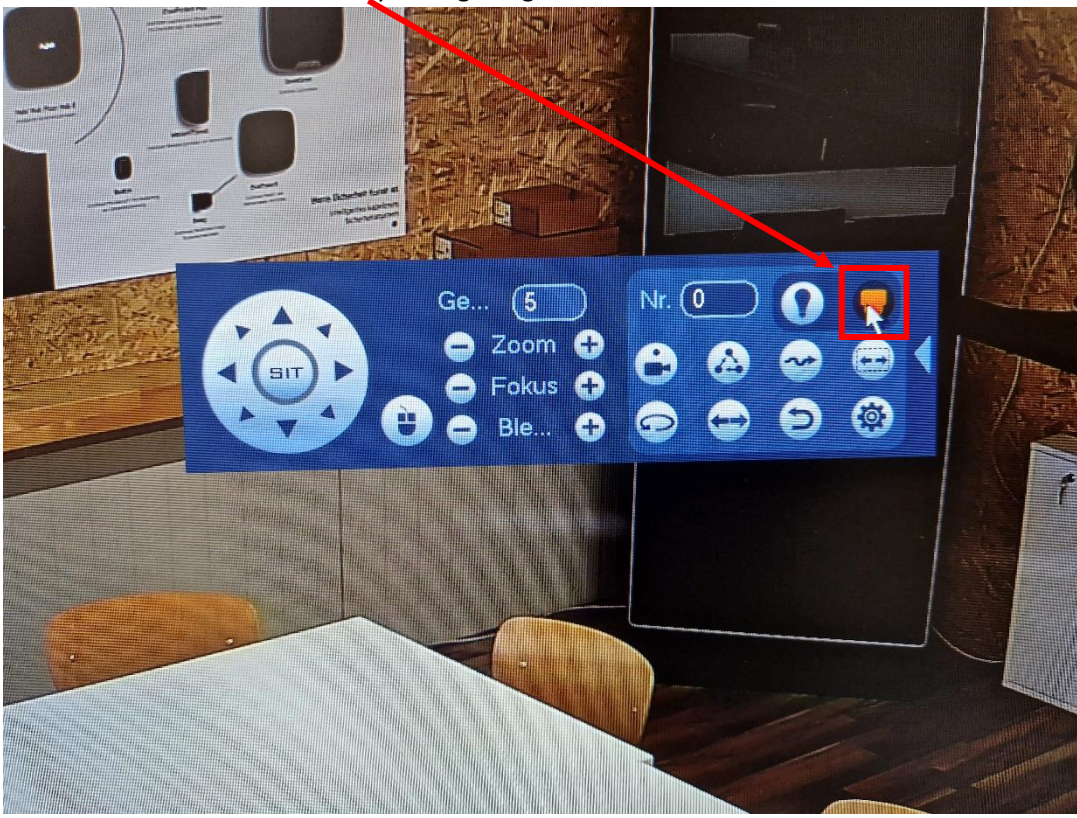

Durch klicken auf das Kamera Symbol gelangen Sie ins Menu der Kamera.

Hier kann mit den Pfeiltasten durch das Menu navigiert und die gewünschten Einstellungen vorgenommen werden.

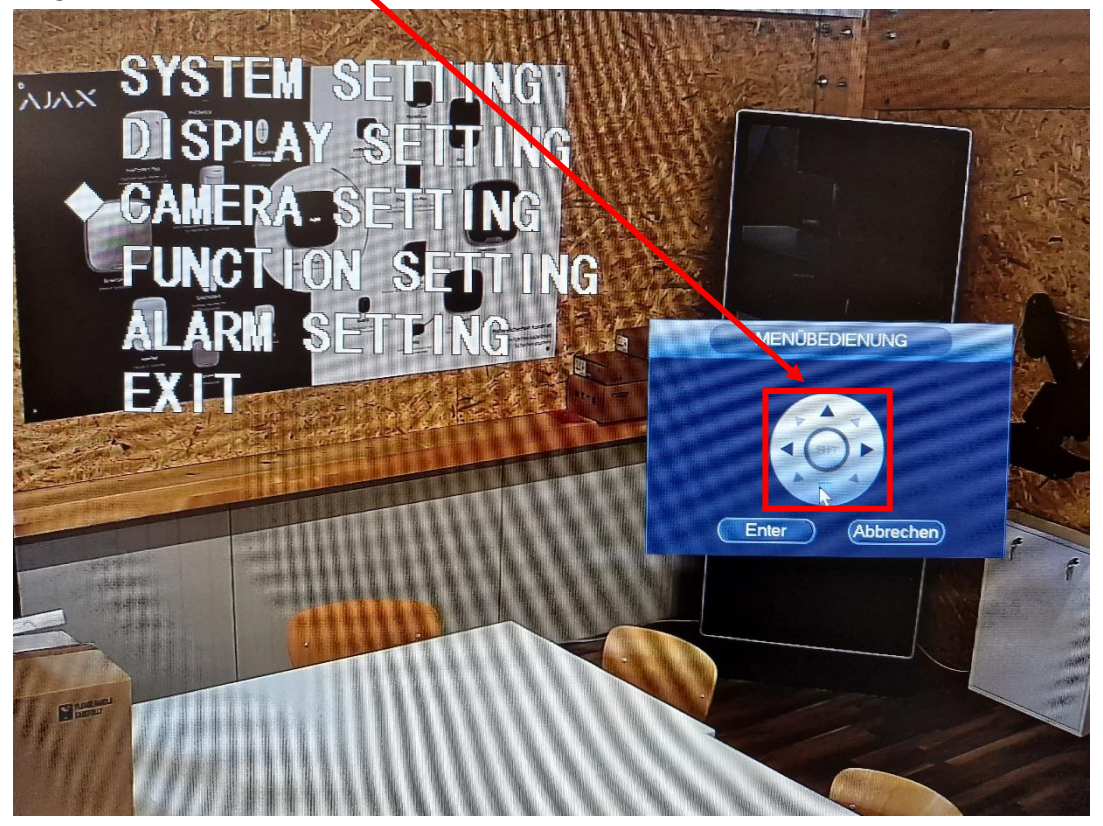